**Kramer Electronics, Ltd.**

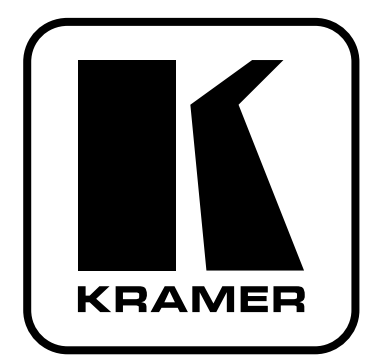

# **РУКОВОДСТВО ПО ЭКСПЛУАТАЦИИ**

**Матричный коммутатор 12х8 сигналов UXGA**

# **Модель:**

**VP-12x8**

### **СОДЕРЖАНИЕ**

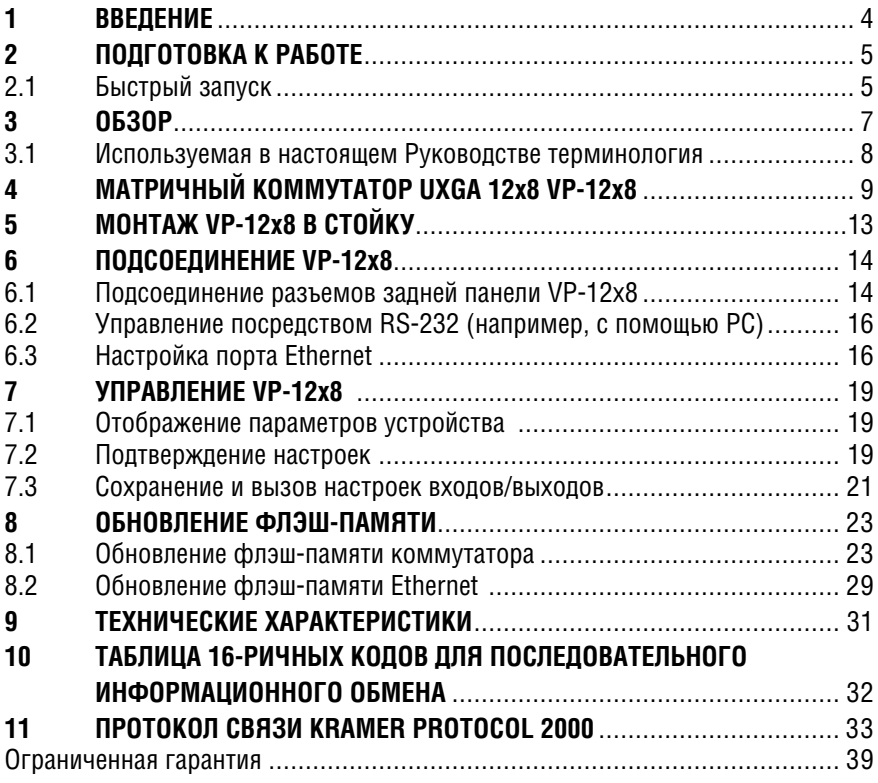

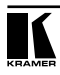

# **1 ВВЕДЕНИЕ**

Вас приветствует компания Kramer Electronics. Основанная в 1981 году, она предлагает профессионалам в области видео, звука и презентаций решения для огромного числа проблем, с которыми им приходится сталкиваться в повседневной работе — решения, созданные в творческом поиске, уникальные, но при этом доступные по цене. У качества нет пределов, и за последние годы большая часть изделий компании была переработана и усовершенствована. Более 1000 различных моделей представлены в одиннадцати группах<sup>1</sup>, которые четко разделены по функциям.

Поздравляем Вас с приобретением матричного коммутатора 12x8 UXGA Kramer **VP-12x8**.

Коммутатор **VP-12x8** идеально подходит для презентаций и рекламных приложений, а также для проката и демонстраций.

- Профессиональные системы отображения, нуждающиеся в реальном матричном управлении 12x8 компьютерной графикой
- Выбор источников сигнала в мультимедийных и презентационных системах

Комплект поставки:

- Матричный коммутатор **VP-12x8**.
- Управляющее программное обеспечение разработки компании Kramer на основе Windows® (его можно загрузить с нашего веб-сайта http:// www.kramerelectronics.com).
- Программное обеспечение настройки свойств оборудования для Ethernet и менеджер вирутального последовательного порта (их можно загрузить с нашего веб-сайта http://www.kramerelectronics.com).
- Сетевой шнур и нуль-модемный адаптер. Рекомендуется пользоваться только сетевым шнуром из комплекта поставки.
- Инфракрасный пульт дистанционного управления (включая элементы питания и отдельное руководство по эксплуатации).
- Настоящее руководство по эксплуатации.

<sup>1</sup> Группа 1: Усилители-распределители; Группа 2: Видео и аудио коммутаторы, матричные коммутаторы и контроллеры; Группа 3: Видео, аудио, VGA/XGA процессоры; Группа 4: Интерфейсы и процессоры синхронизации; Группа 5: Интерфейсы на основе витой пары; Группа 6: Принадлежности и переходники для стоечного монтажа; Группа 7: Преобразователи развертки и масштабаторы; Группа 8: Кабели и разъемы; Группа 9: Коммуникации между помещениями; Группа 10: Принадлежности и адаптеры для стоек; Группа 11: Продукция Sierra

# **2 ПОДГОТОВКА К РАБОТЕ**

Рекомендуем Вам:

- Аккуратно распаковать аппаратуру и сохранить оригинальную коробку и упаковочные материалы для возможных перевозок в будущем.
- Ознакомиться с содержанием настоящего Руководства.
- Воспользоваться высококачественными кабелями Kramer высокого разрешения.

## **2.1 Быстрый запуск**

В таблице алгоритма быстрого запуска отражены основные этапы настройки и эксплуатации.

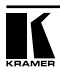

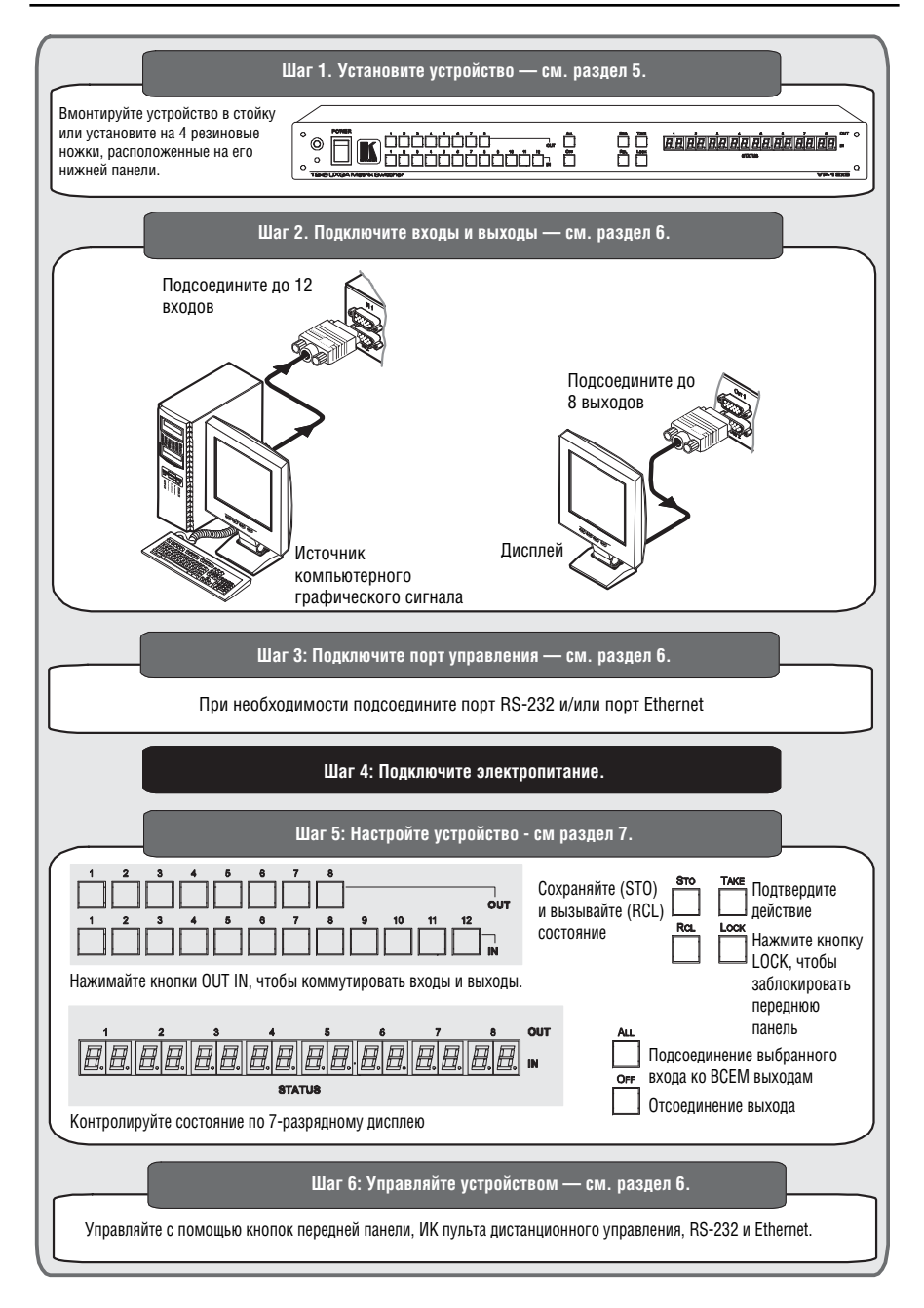

# **3 ОБЗОР**

Прибор Kramer **VP-12x8** является высококачественным матричным коммутатором компьютерных графических видеосигналов (с разрешением от VGA до UXGA/WUXGA и выше на основе 15-контактных разъемов HD). **VP-12x8** позволяет одновременно перенаправлять любой из сигналов или все входные сигналы на любой из выходов или на все выходы.

Отличительные особенности **VP-12x8**:

- Поддержка полосы пропускания компьютерного графического видеосигнала 380 МГц, что достаточно для получения разрешающей способности UXGA/WUXGA очевидного качества даже в наиболее критичных условиях, и совместимость с HDTV (при использовании кабеля-переходника, например Kramer **C-GM/3RVF** или **C-GM/3RVM**).
- Кнопки для сохранения и вызова до 12 предустановленных настроек в ячейках памяти для быстрого доступа к типичным наборам настроек. Дополнительные наборы настроек можно сохранять и вызывать с помощью RS-232.
- Кнопка TAKE обеспечивает выстроить несколько операций коммутации в очередь, а затем выполнить их одновременно одним нажатием кнопки.
- 7-разрядный дисплей.
- Кнопка LOCK предотвращает несанкционированное вмешательство в работу с передней панели.
- Возможность автоматического обнаружения сигналов на подключенных входах (соответствующая кнопка подсвечивается зеленым).

Управление **VP-12x8** осуществляется с помощью кнопок передней панели или дистанционно посредством:

- Команд последовательного интерфейса RS-485 или RS-232, передаваемых с помощью системы сенсорного экрана, PC или другого последовательного контроллера.
- Инфракрасного пульта дистанционного управления Kramer **RC-IR3**.
- Сети ETHERNET.

**VP-12x8** отличается надежностью, прочностью и занимает одну вертикальную ячейку (1U) в стандартной 19-дюймовой профессиональной стойке. Сигналы RGBHV подаются на 15-контактные разъемы типа HD с целью уменьшения размера корпуса.

Для достижения наилучших результатов:

• Пользуйтесь только высококачественными соединительными кабелями, избегая таким образом помех, потерь качества сигнала из-за плохого согласования и повышенных уровней шумов (что часто связано с низкокачественными кабелями).

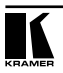

- Избегайте помех от расположенного поблизости электрооборудования, которое может негативно сказаться на качестве сигнала.
- Располагайте **VP-12x8** как можно дальше от мест с повышенной влажностью, запыленностью или от прямого солнечного света.

#### **3.1 Используемая в настоящем Руководстве терминология**

В Таблице 1 определены некоторые термины, использующиеся в настоящем руководстве.

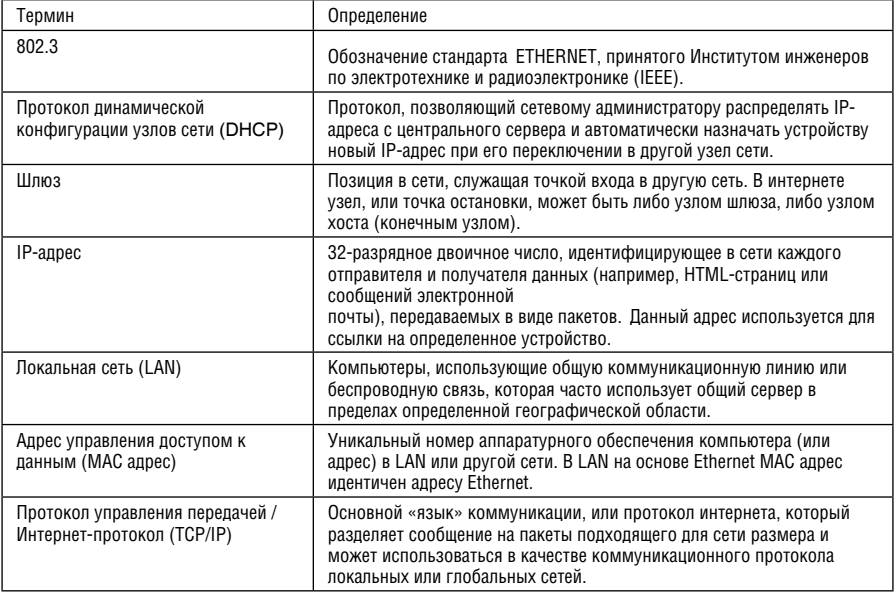

Таблица 1. Используемая в настоящем Руководстве терминология

## **4 МАТРИЧНЫЙ КОММУТАТОР UXGA 12х8 VP-12x8**

Передняя и задняя панели матричного коммутатора UXGA 12x8 **VP-12x8**  изображены на рис. 1 и описаны в таблице 1 и в таблице 2.

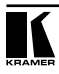

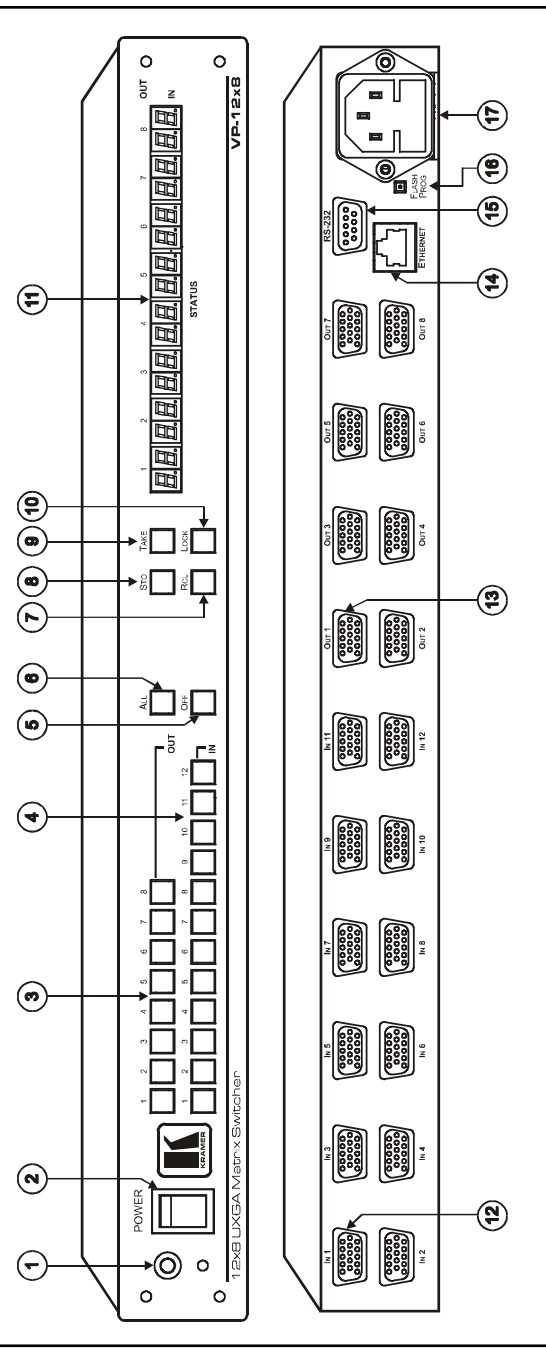

Рис. 1. Матричный коммутатор UXGA 12x8 VP-12x8 (вид спереди и сзади)

Рис. 1. Матричный коммутатор UXGA 12x8 VP-12x8 (вид спереди и сзади)

#### Таблица 1. Назначение компонентов передней панели матричного коммутатора UXGA 12x8 VP-12x8

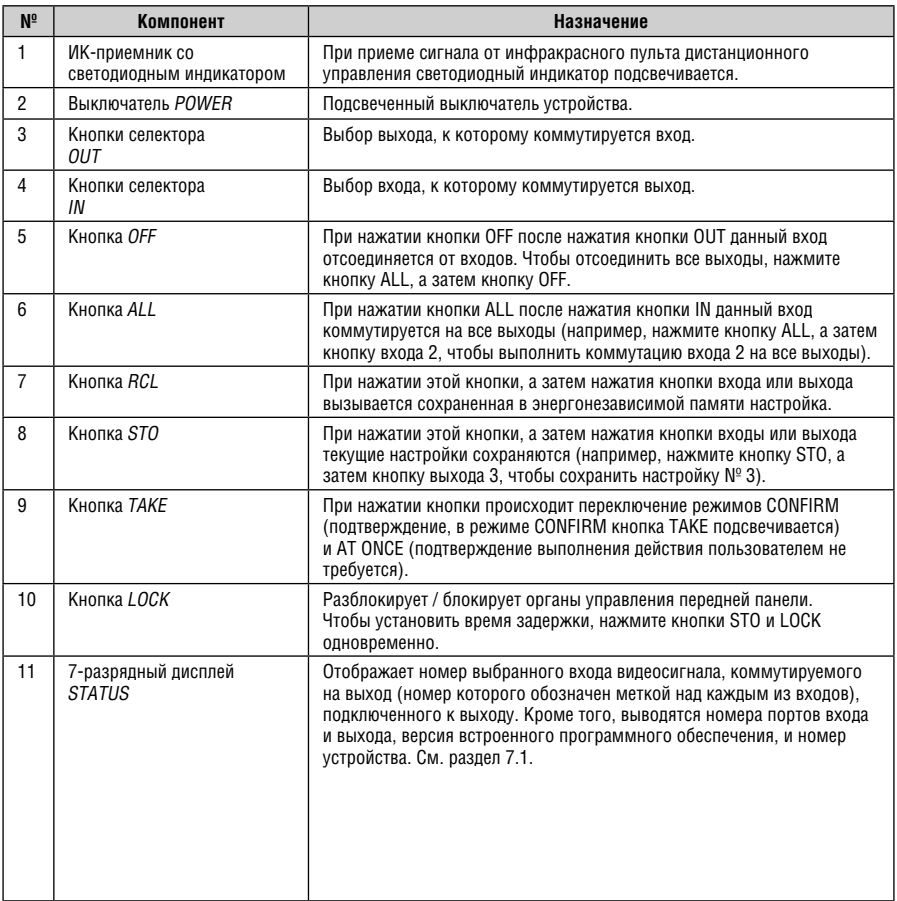

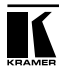

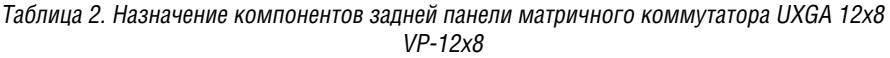

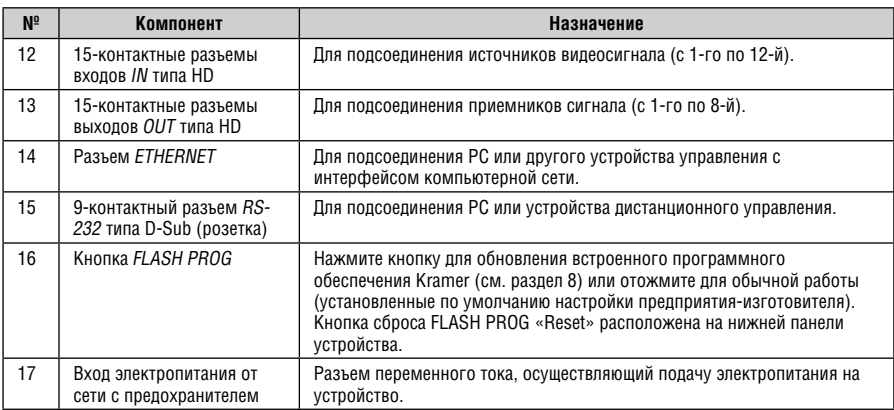

На рис. 2 изображена нижняя панель устройства VP-12x8, а в таблице 4 определены ее компоненты.

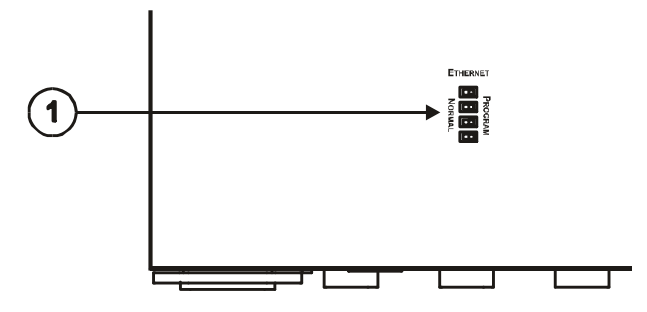

Рис. 2. Матричный коммутатор UXGA 12х8 — вид снизу

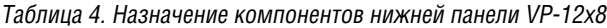

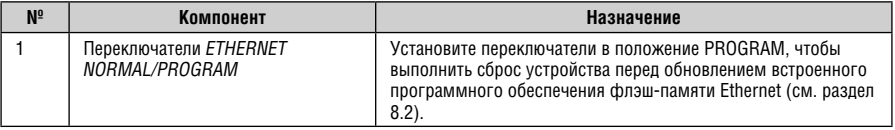

# **5 МОНТАЖ VP-12x8 В СТОЙКУ**

В этом разделе описываются подготовительные работы и процесс монтажа оборудования в стойку.

#### **Подготовка к установке в стойку**

Перед установкой приборов в стойку убедитесь в соответствии параметров окружающей среды рекомендованным значениям:

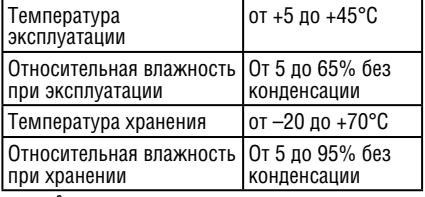

**Внимание!**

При установке прибора в 19-дюймовую стойку убедитесь, что:

- 1 Стойка находится в помещении с рекомендованной температурой и влажностью. Следует иметь в виду, что в закрытой стойке с большим числом установленных приборов температура может превышать комнатную.
- 2 После установки прибора в стойку он будет обеспечен достаточной вентиляцией.
- 3 Прибор установлен ровно, в подходящую для него горизонтальную позицию стойки.
- 4 Подключение прибора не вызовет перегрузки линии питания стойки. Перегрузка цепей питания может привести к повреждению схем защиты и силовой проводки. Необходимую информацию о допустимой мощности можно узнать из таблички, имеющейся на приборах. Там же содержится информация о номинальном токе предохранителя.
- 5 Прибор надежно заземлен и включен в розетку с заземляющим контактом. При использовании сетевых удлинителей обратите особое внимание на качество соединений. Прибор должен подключаться только сетевым шнуром, входящим в комплект его поставки.

#### **Установка в стойку**

Для установки прибора в стойку:

1 Присоедините к прибору монтажные уголки. Для этого установите два монтажных уголка на прибор и закрепите их 5 винтами с каждой стороны прибора, с установкой прокладки.

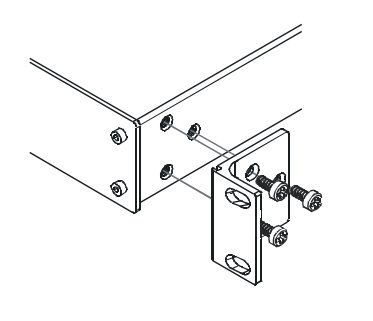

2 Установите прибор в направляющие стойки, вставьте его и зафиксируйте винтами через отверстия в монтажных уголках (винты в комплект поставки не входят).

Обратите внимание:

- Некоторые модели приборов имеют несъемные монтажные уголки
- Съемные монтажные уголки не устанавливаются при использовании прибора в настольном варианте
- Установка приборов в стойку выполняется до подключения каких-либо кабелей и подачи питания
- При использовании монтажного комплекта (адаптера) Kramer для установки в стойку приборов, выполненных не в 19-дюймовом корпусе, ознакомьтесь с руководством по эксплуатации адаптера (его можно загрузить с веб-сайта компании http://www.kramerelectronics.com)

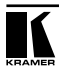

## **6 ПОДСОЕДИНЕНИЕ VP-12x8**

В настоящем разделе описывается, как:

- Подсоединить разъемы задней панели **VP-12x8** (см. раздел 6.1)
- Подсоединить **VP-12x8** к устройству управления посредством RS-232 (см. раздел 6.2)
- Подсоединить устройство к ETHERNET (см. раздел 6.3)

## **6.1 Подсоединение разъемов задней панели VP-12x8**

Чтобы подсоединить **VP-12x8** в соответствии с примером, показанным на рис. 3 (все выходы и входы подсоединять необязательно), действуйте в следующем порядке (предварительно выключив всю аппаратуру):

- 1. Подсоедините до 12 (не обязательно подсоединять все) источников компьютерного графического сигнала к 15-контактным входным разъемам (от INPUT 1 до INPUT 4) типа HD.
- 2. Подсоедините к 15-контактным выходным разъемам OUTPUT типа HD до 8 приемников сигнала VGA/UXGA (например, к дисплеям или проекторам).
- Если передается сигнал HDTV (типа YUV, Y/Pb/Pr), для подачи такого сигнала и получения его от разъёма HD следует использовать кабельпереходник, например Kramer **C-GM/3RVF** или **C-GM/3RVM**).

**ВНИМАНИЕ!** Если используется сигнал HDTV, он должен использоваться по всем входам/выходам прибора. Прибор не производит преобразование сигнала из HDTV в UXGA и обратно.

- 3. При необходимости подсоедините PC и/или устройство управления к порту RS-232 (см. раздел 6.3), порт RS-485 (см. раздел 6.2) либо к порту ETHERNET (см. раздел 6.5).
- 4. Подсоедините сетевой шнур к розетке электросети (на рисунке не показан; рекомендуется пользоваться только сетевым шнуром из комплекта поставки).
- 5. По завершении подсоединений включите **VP-12x8**, а затем всю остальную аппаратуру.

Запрещается нажимать кнопку FLASH PROG на задней панели и передвигать переключатели ETHERNET PROGRAM на нижней панели. Они предназначены только для обновления встроенного программного обеспечения (см. раздел 8).

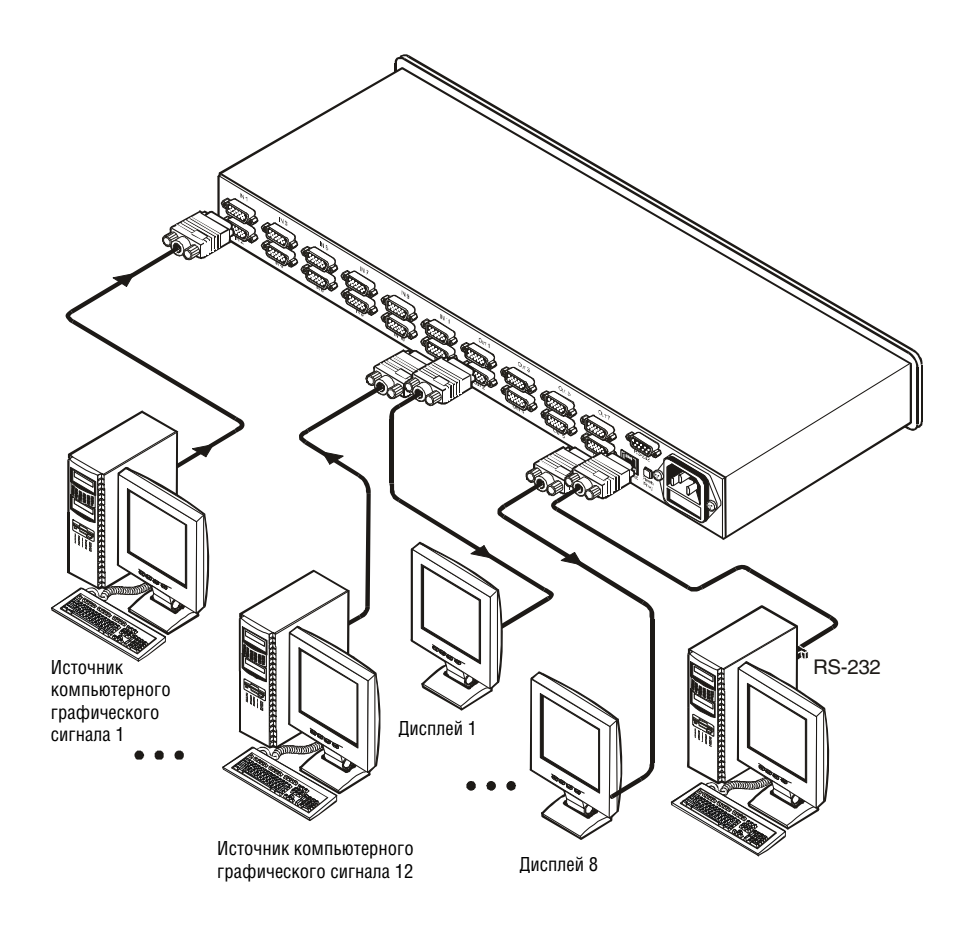

Рис. 2. Подсоединение матричного коммутатора UXGA 12x8 VP-12x8

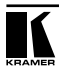

**6.2 Управление посредством RS-232 (например, с помощью PC)**

Чтобы подсоединить PC к устройству **VP-12x8**, воспользуйтесь нуль-модемным адаптером из комплекта поставки устройства (рекомендуется):

• Подсоедините к порту RS-232 DB9 на задней панели устройства **VP-12x8** нуль-модемный адаптер и соедините его с помощью 9-жильного кабеля с распайкой «один к одному» с портом RS-232 DB9 на PC.

Чтобы подсоединить PC к устройству **VP-12x8** без использования нульмодемного адаптера:

• Подсоедините порт RS-232 DB9 на PC к порту RS-232 DB9 на задней панели устройства **VP-12x8**, как это показано на рис. 4.

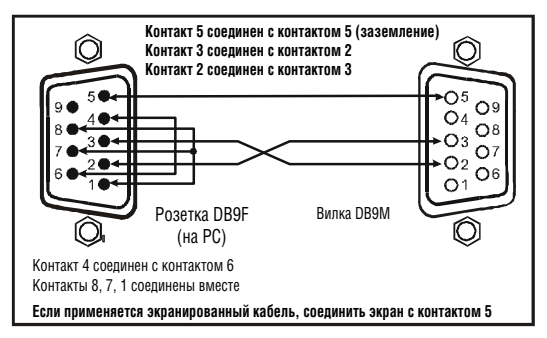

Рис. 4. Подключение к ПК без применения нуль-модемного адаптера

## **6.3 Настройка порта Ethernet**

Чтобы настроить порт Ethernet, необходимо подключить **VP-12x8** к Ethernet одним из следующих способов:

- С помощью перекрестного кабеля (см. раздел 6.3.1) для непосредственного соединения с PC
- С помощью прямого кабеля (см. раздел 6.3.2) для подсоединения через сетевой концентратор или сетевой маршрутизатор.

#### **6.3.1 Подсоединение порта ETHERNET непосредственно к PC (перекрестный кабель)**

Имеется возможность подсоединения порта Ethernet **VP-12x8** к порту Ethernet на PC посредством перекрестного кабеля с разъемами RJ-45.

Данный тип соединения рекомендуется для идентификации установленного по умолчанию на предприятии-изготовителе IP адреса **VP-12x8** во время первоначальной настройки (192.168.1.39).

После подсоединения к порту Ethernet настройте PC в следующем порядке:

- 1. Щелкните правой кнопкой мыши на значке **My Network Places (Сетевые подключения)**, расположенном на рабочем столе.
- 2. Выберите **Properties (Свойства)**.
- 3. Щелкните правой кнопкой на **Local Area Connection (Подключение по локальной сети).**
- 4. Выберите **Properties (Свойства)**. Появится окно **Local Area Connection Properties (Свойства локального подключения).**
- 5. Выберите протокол интернета (TCP/IP) и щелкните на кнопке **Properties (Свойства)** (см. рис. 6).

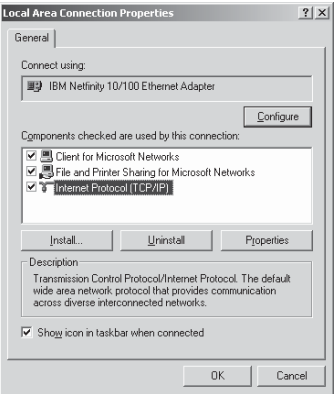

Рис. 6. Окно свойств локального подключения

- 6. Выберите **Use the following IP Address (Использовать следующий сетевой адрес)** и заполните поля в соответствии с рис. 7.
- 7. Щелкните **OK**.

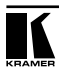

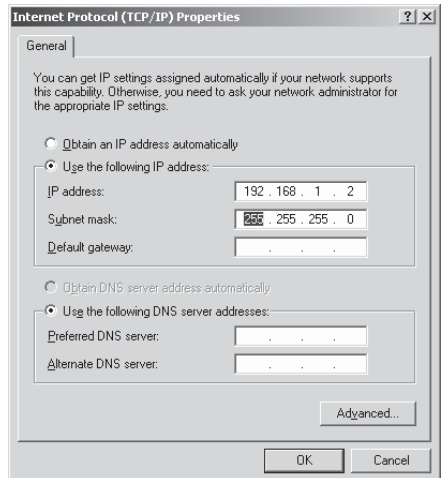

Рис. 7. Окно свойств интернет-протокола (TCP/IP)

#### **6.3.2 Подсоединение порта ETHERNET через сетевой концентратор (прямой кабель)**

Имеется возможность подсоединения порта Ethernet **VP-12x8** к порту Ethernet на сетевом концентраторе или маршрутизаторе посредством прямого кабеля с разъемами RJ-45.

#### **6.3.3 Управление с помощью порта Ethernet**

Для управления одним или несколькими устройствами посредством Ethernet необходимо подключиться к ведущему устройству (устройству с машинным номером № 1) посредством порта Ethernet, соединенного с PC. Воспользуйтесь PC для первоначальной настройки, как это описано в разделе 6.3.

Подробные указания по установке и настройке порта Ethernet приведены в файле «Ethernet Configuration (FC-11) guide.pdf» (Руководство по настройке Ethernet (FC-11)) в разделе технической поддержки нашего вебсайта: http://www.kramerelectronics.com.

## **7 УПРАВЛЕНИЕ VP-12x8**

В настоящем разделе описаны параметры 7-разрядного дисплея (см. раздел 7.1), а так же как:

- Подтверждать настройки, **см. раздел** 7.2
- Сохранять и вызвать настройки входов/выходов, **см. раздел** 7.3
- Блокировать кнопки передней панели, **см. раздел** 7.4

## **7.1 Отображение параметров устройства**

На 7-разрядный дисплей выводятся различные наборы информации, в соответствии с примерами, приведенными в таблице 5:

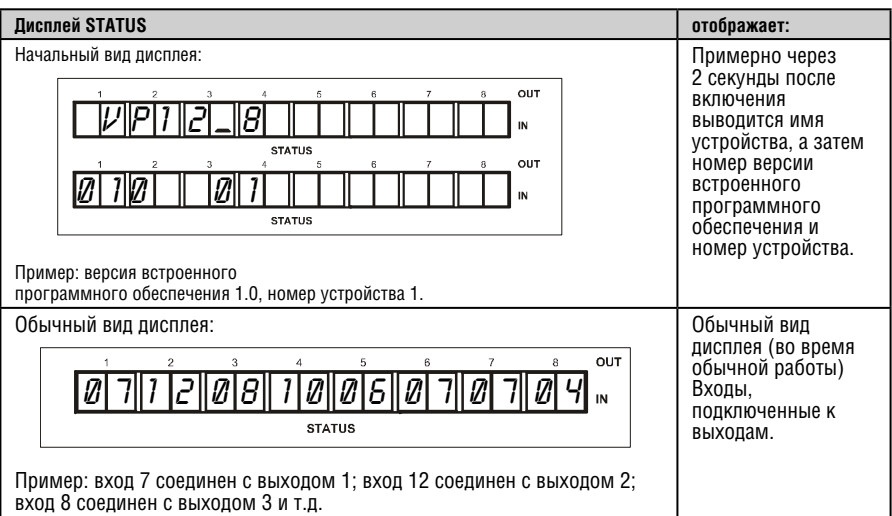

Таблица 5. 7-разрядный дисплей состояния STATUS

## **7.2 Подтверждение настроек**

Выберите режим работы AT ONCE (НЕМЕДЛЕННО) или CONFIRM (С ПОДТВЕРЖДЕНИЕМ).

В режиме AT ONCE (кнопка TAKE не светится):

- Исполнение происходит немедленно после нажатия сочетания кнопок OUT-IN.
- Экономится время, так как исполнение происходит немедленно, и действие не требует подтверждения пользователем.
- Не предусмотрено никакой защиты путем изменения действия в случае ошибки.

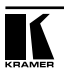

В режиме CONFIRM (кнопка TAKE светится):

- Имеется возможность ввести несколько действий, а затем подтвердить их одним нажатием кнопки TAKE, чтобы одновременно скоммутировать несколько переключателей.
- Каждое действие требует подтверждения пользователя, причем появляется дополнительный способ предотвращения ошибки коммутации.
- Исполнение задерживается до подтверждения действия пользователем (если кнопку TAKE не нажать в течение 1 минуты (тайм-аут), действие отменяется).
- Обеспечивается защита с целью предотвращения ошибочной коммутации.

При нажатии сочетания кнопок OUT-IN при работе **VP-12x8** в режиме AT ONCE коммутация выполняется немедленно. Если **VP-12x8** работает в режиме CONFIRM, нажмите мигающую кнопку TAKE, чтобы подтвердить коммутацию.

### **7.2.1 Переключение между режимами AT ONCE и CONFIRM**

Для переключения между режимами AT ONCE и CONFIRM, действуйте в следующем порядке:

- 1. Нажмите кнопку TAKE, чтобы переключить режим работы с AT ONCE (НЕМЕДЛЕННО — кнопка TAKE не светится) на CONFIRM (С ПОДТВЕРЖДЕНИЕМ — кнопка TAKE подсвечивается). Теперь выполнение действия требует подтверждения, а кнопка TAKE подсвечивается.
- 2. Нажмите на подсвеченную кнопку TAKE, чтобы переключить режим работы с CONFIRM обратно на AT ONCE. Действия больше не требуют подтверждения пользователя, а кнопка TAKE больше не светится.

#### **7.2.2 Подтверждение операции коммутации**

Для подтверждения операции коммутации (в режиме CONFIRM), действуйте в следующем порядке:

- 1. Нажмите сочетание кнопок выходов-входов OUT-IN. На 7-разрядном дисплее мигает соответствующая индикация. Кнопка TAKE также мигает.
- 2. Нажмите на мигающую кнопку TAKE, чтобы подтвердить выполнение действия. Соответствующая индикация на 7-разрядном дисплее прекращает мигать. Кнопка TAKE светится.

Чтобы подтвердить выполнение нескольких действий (в режиме CONFIRM), действуйте в следующем порядке:

1. Последовательно нажмите каждое из сочетаний вход-выход OUT-IN. На 7-разрядном дисплее мигает соответствующая индикация. Кнопка TAKE также мигает.

2. Нажмите на мигающую кнопку TAKE, чтобы подтвердить выполнение всех действий. Соответствующая индикация на 7-разрядном дисплее прекращает мигать. Кнопка TAKE светится.

## **7.3 Сохранение и вызов настроек входов/выходов**

Имеется возможность сохранения в памяти и вызова до 12 наборов с помощью 12 кнопок выбора входов, как это показано на рис. 7. При управлении с помощью RS-232 имеется возможность сохранения в памяти и вызова до 16 наборов настроек.

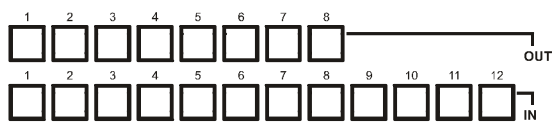

Рис. 11. Сохранение/вызов набора настроек с помощью кнопок входов/выходов

#### **7.3.1 Сохранение набора настроек входов/выходов**

Чтобы сохранить текущие настройки в памяти:

- 1. Нажмите кнопку STO. Кнопка STO мигает.
- 2. Нажмите одну из 12 кнопок выбора входа IN (ее номер станет номером настройки, в которой сохраняется текущее состояние). В режиме подтверждения Confirm нажмите кнопку TAKE, чтобы подтвердить действие.

Данные сохраняются в памяти по данной ссылке.

#### **7.3.2 Вызов набора настроек входов/выходов**

Чтобы вызвать настройки:

1. Нажмите кнопку RCL.

Кнопка RCL мигает.

2. Нажмите соответствующую кнопку выбора входа IN (ее номер соответствует номеру настройки). В режиме подтверждения Confirm этот набор настроек будет мигать на 7-разрядном дисплее, кнопки RCL и TAKE также будут мигать до нажатия кнопки TAKE.

По данной ссылке из памяти вызываются данные.

Совет: Если Вы не можете вспомнить, какое из 12 сочетаний входов/ выходов Вам требуется, установите **VP-12x8** в режим подтверждения Confirm и в ручном режиме просматривайте все сочетаний входов/выходов до тех пор, пока не найдете нужное.

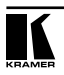

#### **7.3.3 Удаление набора настроек входов/выходов**

Чтобы удалить набор настроек из памяти, действуйте в следующем порядке:

- 1. Одновременно нажмите кнопки STO и RCL. Обе кнопки STO и RCL мигают.
- 2. Нажмите соответствующую кнопку IN. Это приведет к стиранию набора настроек входов/выходов из заданной ячейки памяти, оставляя ее пустой и доступной.

При сохранении нового набора настроек поверх ранее записанного (без его предварительного удаления) заменяет предыдущий набор настроек.

### **7.4 Блокировка передней панели**

Чтобы предотвратить случайное изменение настроек или вмешательство в них с помощью передней панели, заблокируйте **VP-12x8**. Разблокировка отключает механизм защиты.

Чтобы заблокировать **VP-12x8**:

• Нажмите кнопку LOCK и удерживайте ее в нажатом положении не менее чем 2 секунды. Кнопка LOCK подсвечивается, блокируя органы управления передней панели. Нажатие на кнопки не будет иметь никакого действия, кроме того, что кнопка LOCK начнет мигать (это должно сообщать о том, что необходимо разблокировать управление посредством передней панели. Несмотря на это, пусть даже и передняя панель заблокирована, Вы можете управлять с помощью управляющего программного обеспечения PC.

Чтобы разблокировать **VP-12x8**:

• Нажмите на подсвеченную кнопку LOCK и удерживайте ее в нажатом положении не менее чем 2 секунды. **VP-12x8** разблокируется, и кнопка LOCK прекращает светиться.

Передняя панель разблокирована.

# **8 ОБНОВЛЕНИЕ ФЛЭШ-ПАМЯТИ**

**VP-12x8** позволяет выполнить модернизацию обоих микроконтроллеров:

- Микроконтроллера коммутатора (см. подраздел 9.1).
- Микроконтроллера Ethernet (см. подраздел 9.2).

## **8.1 Обновление флэш-памяти коммутатора**

Встроенное программное обеспечение **VP-12x8** размещается во флэшпамяти, что позволяет модернизировать встроенное программное обеспечение до новейшей версии Kramer в считанные минуты! Обновление должно выполняться только опытным техническим персоналом. Ошибка при обновлении приведет к неисправности устройства. Процесс включает в себя:

- Загрузку из интернета (см. подраздел 8.1.1).
- Подсоединение PC к порту RS-232 (см. подраздел 8.1.2).
- Обновление встроенного программного обеспечения (см. подраздел 8.1.3).

#### **8.1.1 Загрузка из интернета**

Вы можете загрузить новейшую версию файла из интернета. Для этого:

- 1. Зайдите на веб-сайт www.kramerelectronics.com и загрузите файл «FLIP VP12x8.zip» из раздела «Technical Support» (техническая поддержка).
- 2. Распакуйте файл «FLIP VP12x8.zip» в папку (например, C:\Program Files\Kramer Flash).
- 3. Создайте ярлык на рабочем столе для файла «FLIP.EXE».

## **8.1.2 Подсоединение PC к порту RS-232**

Прежде чем приступить к установке новейшей версии встроенного программного обеспечения Kramer в устройство **VP-12x8**, выполните следующее:

- 1. Подсоедините порт RS-232 DB9, расположенный на задней панели, в соответствии с указаниями подраздела 6.2.
- 2. Установите на задней панели кнопку FLASH PROGв положение **Program**  с помощью небольшой отвертки.
- 3. Включите устройство.

Примечание: данная последовательность является критичной — сначала нажмите кнопку FLASH PROG, а затем включите устройство.

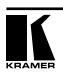

#### **8.1.3 Обновление встроенного программного обеспечения**

Выполните следующие операции для обновления встроенного программного обеспечения:

1. Дважды щелкните на ярлыке на рабочем столе «Shortcut to FLIP.EXE». Появится окно заставки, изображенное ниже.

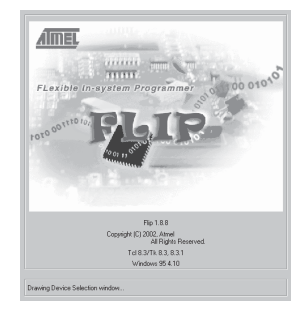

Рис. 8. Окно заставки

2. Через несколько секунд окно заставки сменится окном программы «Atmel — Flip».

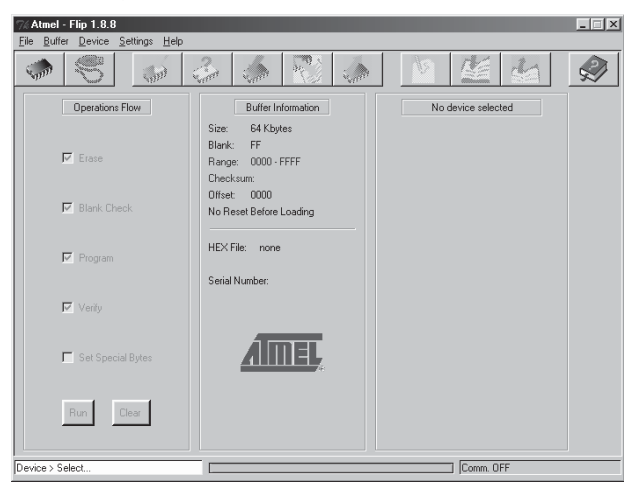

Рис. 9. Окно программы Atmel — Flip

3. Нажмите «горячую» клавишу F2 (или выберите команду «Select» (Выбор) в меню устройства Device, или нажмите на значок интегральной микросхемы в правом верхнем углу окна).

Появится окно выбора устройства «Device Selection»:

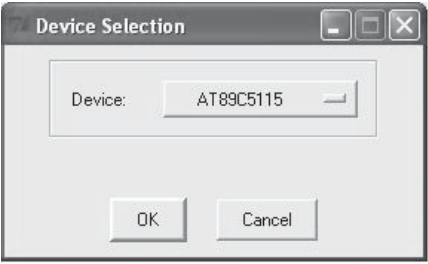

Рис. 10. Окно Device Selection

4. Щелкните кнопку, расположенную после названия устройства, и выберите из списка «AT89C51RD2».

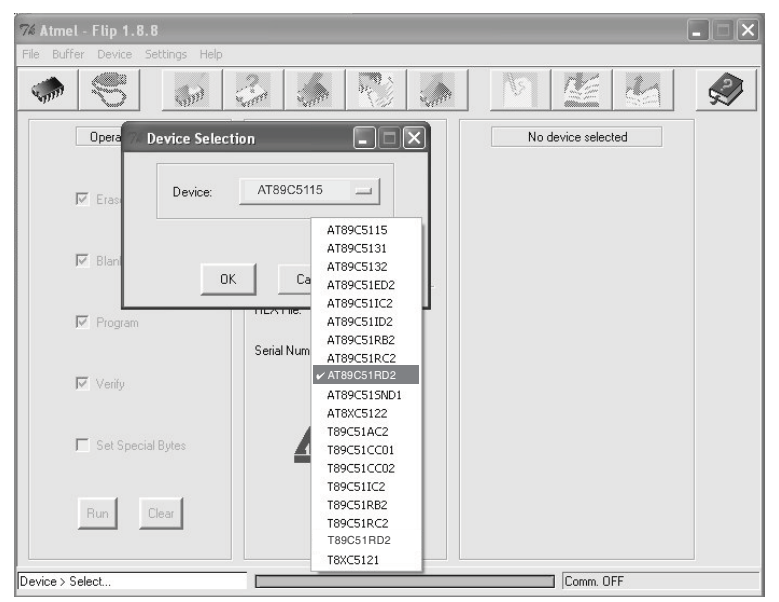

Рис. 11. Окно Device Selection

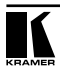

5. Щелкните «OK» и выберите «Load Hex» (загрузить файл HEX) в меню File.

| Load HEX<br>Save HEX As                                                              | W<br>$\mathcal{W}_{\zeta}$<br>r el                                             | $\sqrt{2}$                                                                                                  |
|--------------------------------------------------------------------------------------|--------------------------------------------------------------------------------|----------------------------------------------------------------------------------------------------|
| Read Configuration File F4<br>Execute Configuration File F5<br>Save Configuration As | Buffer Information<br>63 Kbytes<br>Size:                                       | T89C51RD2<br><b>XX</b><br>Manufact Id                                                                       |
| Exit<br><b>V</b> Blank Check                                                         | FF<br>Blank:<br>$0000 - FBFF$<br>Range:<br>Checksum: FB0400<br>Offset:<br>0000 | <b>XX</b><br>Device Id 1<br>$\times$<br>Device Id 2<br>$\times$<br>Device Id 3<br>$\times$<br>Hardware Byte |
| <b>Ⅳ</b> Program                                                                     | No Reset Before Loading<br>HEX File:                                           | <b>XXX</b><br>Bootloader Ver.<br><b>XX</b><br>Device BSB                                                    |
| Verify                                                                               | Serial Number:                                                                 | $\overline{\mathsf{x}}$<br>Device SBV<br>$\overline{\mathsf{x}}$<br>Device SSB<br>$C$ Level $0$             |
| Set Special Bytes                                                                    |                                                                                | C Level 1<br>$C$ Level 2                                                                                    |
| Clear<br>Run                                                                         |                                                                                | Set<br>Read                                                                                                 |

Рис. 12. Загрузка файла Hex

6. Появится окно открытия файла Open File. Выберите соответствующий файл HEX, который содержит обновленную версию встроенного программного обеспечения **VP-12x8** (например, **44M\_V1p2.hex**), и щелкните Open (Открыть).

7. Нажмите «горячую» клавишу F3 (или выберите команду «Communication  $/$  RS232» (Коммуникация / RS232) в меню настроек Settings).

 Появится окно «RS232». Измените COM-порт (Port) в соответствии с конфигурацией компьютера и выберите скорость передачи данных (Baud) 9600.

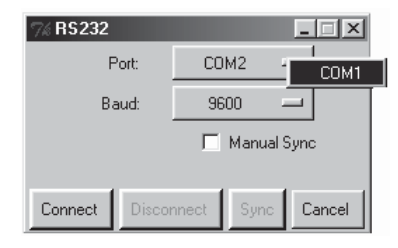

Рис. 13. Окно RS-232

8. Щелкните кнопку Connect (Соединиться).

 В окне программы «Atmel — Flip», в колонке Operations Flow (Поток операций) активируется кнопка  $Run$  (Запустить), а название микросхемы появится в качестве заголовка третьей колонки: AT89C51RD2.

 Убедитесь в том, что в колонке Buffer Information (Информация в буфере) появляется строка «HEX File: VS88HC.hex».

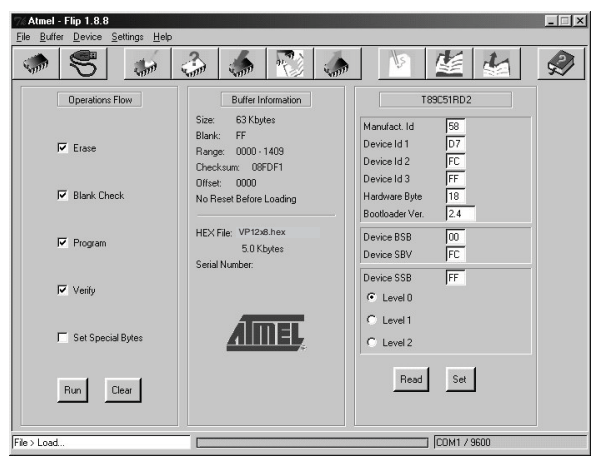

Рис. 14. Окно Atmel — Flip Window (при подключении)

9. Щелкните кнопку Run.

 После завершения каждого из этапов операции контрольное окошко данного этапа должно окрашиваться в зеленый цвет.

 По завершении операции все четыре контрольных окошка окрасятся в зеленый цвет, а в строке состояния появится сообщение: Memory Verify Pass (Проход проверки памяти):

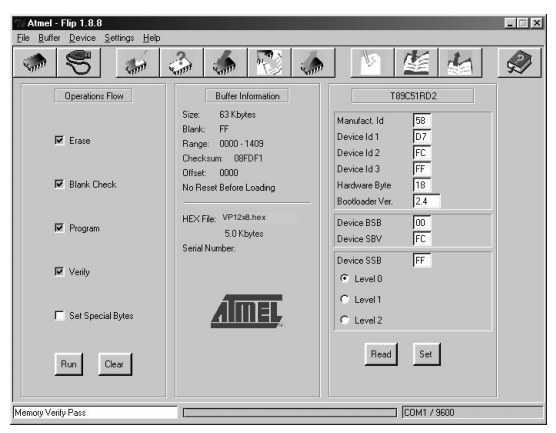

Рис. 15. Окно Atmel — Flip (Операция выполнена)

- 10. Закройте окно «Atmel Flip».
- 11. Отсоедините **VP-12x8** от электросети.
- 12. При необходимости отсоедините от порта RS-232 на задней панели устройства **VP-12x8** нуль-модемный адаптер.
- 13. Отожмите кнопку FLASH PROG на задней панели (см. Таблицу 3).
- 14. Подсоедините **VP-12x8** к электросети.

 После инициализации новая версия программного обеспечения **VP-12x8** выводится на 7-сегментный дисплей STATUS.

## **8.2 Обновление флэш-памяти Ethernet**

Встроенное программное обеспечение **VP-12x8** размещается во флэшпамяти, что позволяет модернизировать встроенное программное обеспечение до новейшей версии Kramer в считанные минуты! Процесс включает в себя:

- Загрузку из интернета (см. подраздел 8.2.1).
- Подсоединение РС к порту RS-232 (см. подраздел 8.2.2).
- Обновление встроенного программного обеспечения (см. подраздел 8.2.3).

### **8.2.1 Загрузка из интернета**

Вы можете загрузить новейшую версию файла из интернета. Для этого:

- 1. Зайдите на веб-сайт www.kramerelectronics.com и загрузите файл «SetKFRETH11-xx.zip» из раздела «Technical Support» (техническая поддержка).
- 2. Распакуйте файл архива «SetKFRETH11-xx.zip», в составе которого программа установки приложения программатора KFR-Programmer и файл .s19 встроенного программного обеспечения, в папку (например, C:\Program Files\KFR Upgrade).
- 3. Установите приложение KFR-Programmer.

### **8.2.2 Подсоединение PC к порту RS-232**

Прежде чем приступить к установке новейшей версии встроенного программного обеспечения Kramer Ethernet в устройство **VP-12x8**, выполните следующее:

- 1. Подсоедините к порту RS-232 DB9 (COM 1) VP-12x8 нуль-модемный адаптер и соедините нуль-модемный адаптер с помощью 9-жильного кабеля с распайкой «один к одному» с портом RS-232 DB9 на PC.
- 2. Установите переключатель ETHERNET PROGRAM/NORMAL, расположенный на нижней панели устройства, в положение PROGRAM.
- 3. Подсоедините устройство к электросети.

### **8.2.3 Обновление встроенного программного обеспечения**

Выполните следующие операции для обновления встроенного программного обеспечения:

1. Дважды щелкните на ярлыке KFR-Programmer на рабочем столе.

Появится окно программы KFR-Programmer (см. рис. 20).

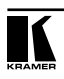

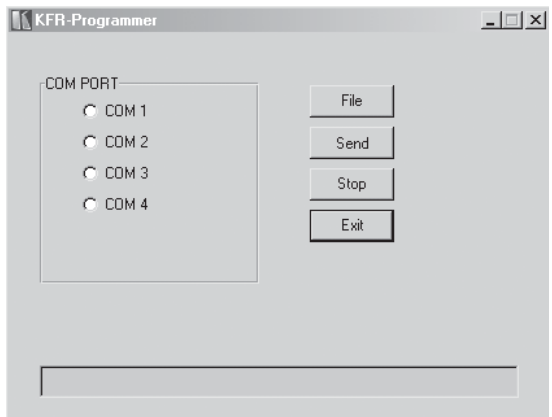

Рис. 16. Окно программы KFR-Programmer

- 2. Выберите нужный COM-порт (тот, который соединяет **VP-12x8** с PC).
- 3. Нажмите кнопку File, чтобы выбрать файл встроенного программного обеспечения .s19 из состава архива.
- 4. Нажмите кнопку Send, чтобы загрузить файл. Кнопка Send подсвечивается красным.
- 5. Подождите, пока загрузка не завершится, и не погаснет красная кнопка Send.
- 6. Отсоедините **VP-12x8** от электросети.
- 7. Установите переключатель ETHERNET PROGRAM/NORMAL, расположенные на нижней панели устройства, в положение NORMAL.
- 8. Подсоедините устройство к электросети.

# **9 ТЕХНИЧЕСКИЕ ХАРАКТЕРИСТИКИ**

В таблице 6 приведены технические характеристики **VP-12x8**.

Таблица 6. Технические характеристики матричного коммутатора UXGA 12x8 VP-12x8

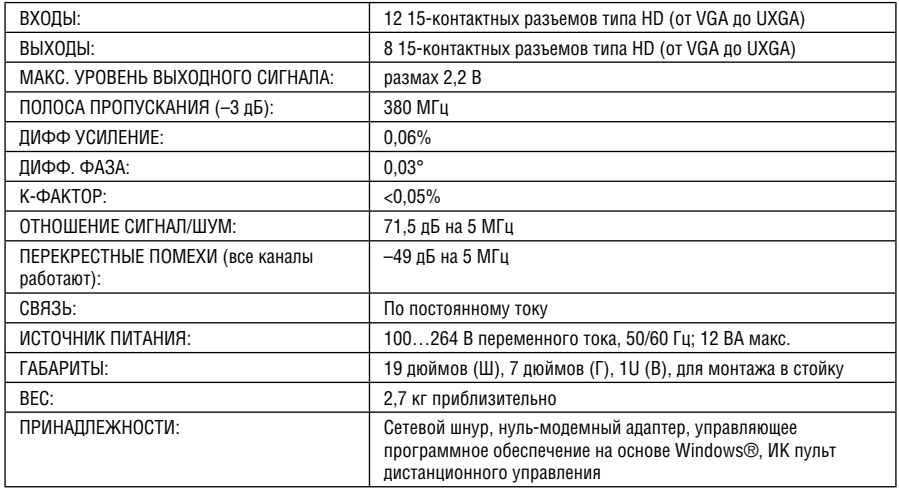

Технические характеристики могут быть изменены без уведомления

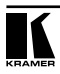

# **10 ТАБЛИЦА 16-РИЧНЫХ КОДОВ ДЛЯ ПОСЛЕДОВАТЕЛЬНОГО ИНФОРМАЦИОННОГО ОБМЕНА**

16-ричные коды, перечисленные в данном разделе, предназначены для настройки каналов передачи видеосигнала отдельного устройства (определенного как устройство с машинным номером № 1), подключенного либо посредством RS-232, либо посредством Ethernet.

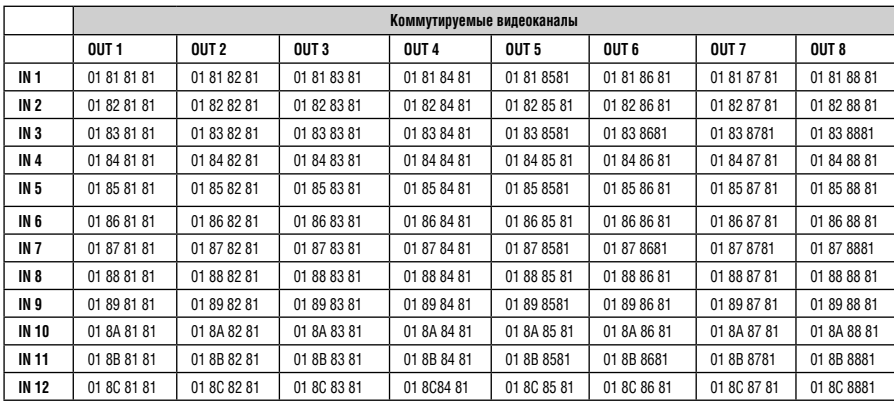

Таблица 7. 16-ричные коды VP-12x8 для коммутации видеоканалов

# **11 ПРОТОКОЛ СВЯЗИ KRAMER PROTOCOL 2000**

**VP-12x8** совместим с протоколом связи Kramer Protocol 2000 версии 0.49, описываемым ниже. Данные через интерфейсы RS-232 или Ethernet передаются посылками по 4 байта, содержание которых определено ниже. При работе через RS-232 используется нуль-модемное соединение устройства и контроллера. По умолчанию скорость передачи данных 9600 бит/с, без проверки четности, 8 бит данных и один стоповый бит.

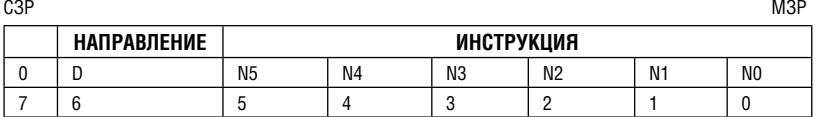

#### Таблица 8. Определения протокола

#### **Первый байт**

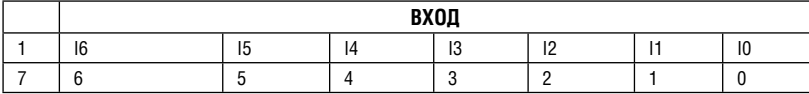

#### **Второй байт**

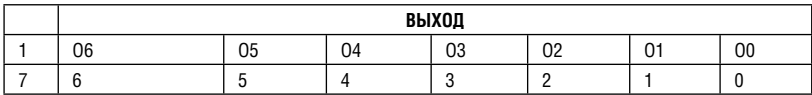

#### **Третий байт**

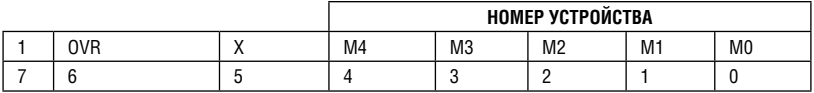

#### **Четвертый байт**

Первый байт: Бит 7 — всегда 0.

D — направление передачи: устанавливается в 0 при передаче из компьютера в коммутаторы, и в 1 — при передаче из коммутатора в компьютер.

N5-N0 — инструкции.

Функция, которую должен выполнить коммутатор, задается в поле ИНСТРУКЦИЯ длиной 6 бит. Аналогично, если устройство отрабатывает нажатие кнопок передней панели устройства, то в этих битах посылки, отправляемой в компьютер, содержится код выполненной функции. Список инструкций приведен в таблице 16. В битах N5-N0 должен содержаться номер инструкции.

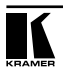

Второй байт:

Бит 7 — всегда 1.

I6 … I0 — номер входа.

При коммутации (т.е. выполнении инструкций с кодами 1 и 2) в поле ВХОД (7 бит) задается номер входа, который должен коммутироваться. Аналогично, в посылке, отправляемой коммутатором при коммутации кнопками передней панели, в этом поле содержится номер входа, коммутация которого была выполнена. При выполнении других операций поле содержит значение в соответствии с таблицей 16.

Третий байт:

Бит 7 — всегда 1.

O6 … O0 — номер выхода.

При коммутации (т.е. выполнении инструкций с кодами 1 и 2) в поле ВЫХОД (7 бит) задается номер выхода, на который должна быть выполнена коммутация. При коммутации с передней панели прибора в этом поле содержится номер выхода, на который была выполнена коммутация. При выполнении других операций поле содержит значение в соответствии с таблицей 16.

Четвертый байт:

Бит 7 — всегда 1.

Бит 5 — не используется.

OVR — игнорировать номер устройства.

M4 … M0 —номер устройства.

Используется адресация устройств в системе по их номерам устройств. Индивидуальный номер устройства используется для обращения через один последовательный порт к нескольким приборам, объединенным в сеть. Если установлен бит OVR, то команду выполнят все устройства, но через интерфейс ответит только тот, адрес которого указан в посылке.

Если в системе только один прибор, следует установить его номер устройства равным 1, а в посылке всегда устанавливать MACHINE NUMBER = 1.

#### Таблица 9. Коды инструкций для протокола «Protocol 2000»

#### **Примечание**. Все числа в таблице десятичные, если не указано иное.

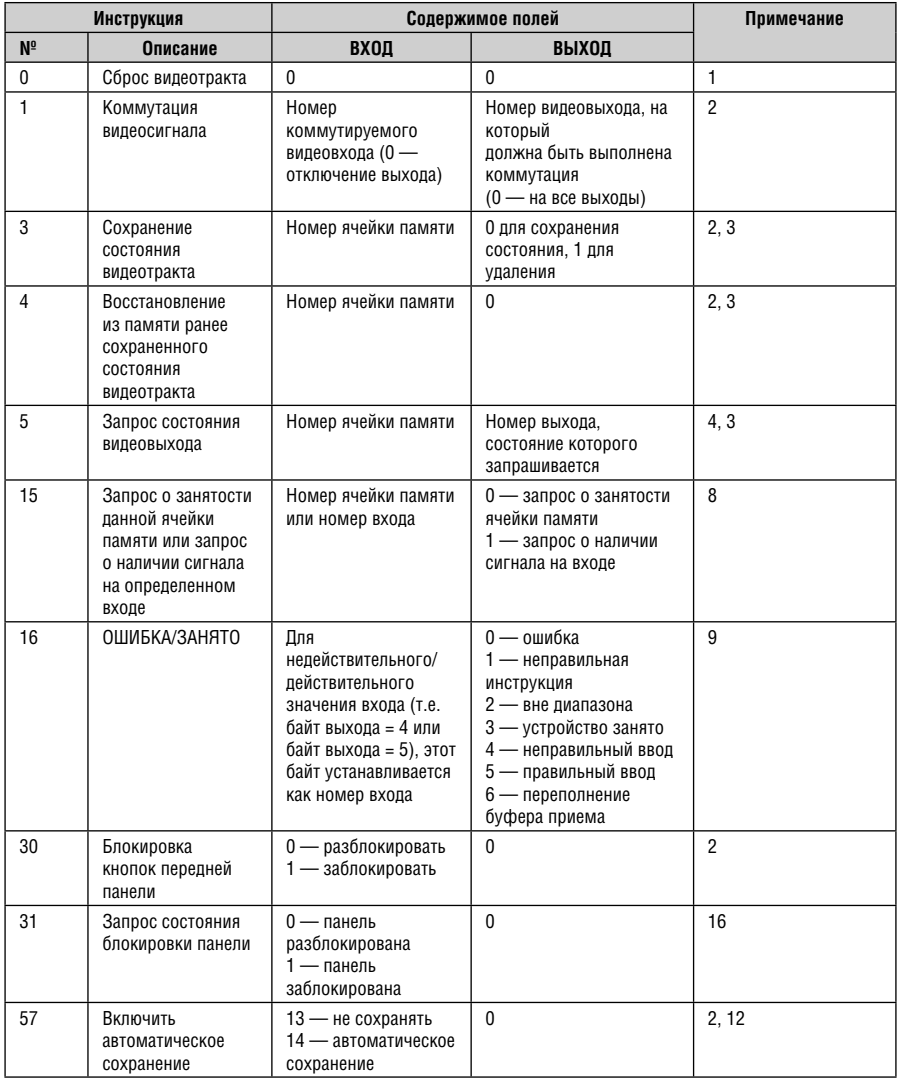

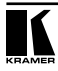

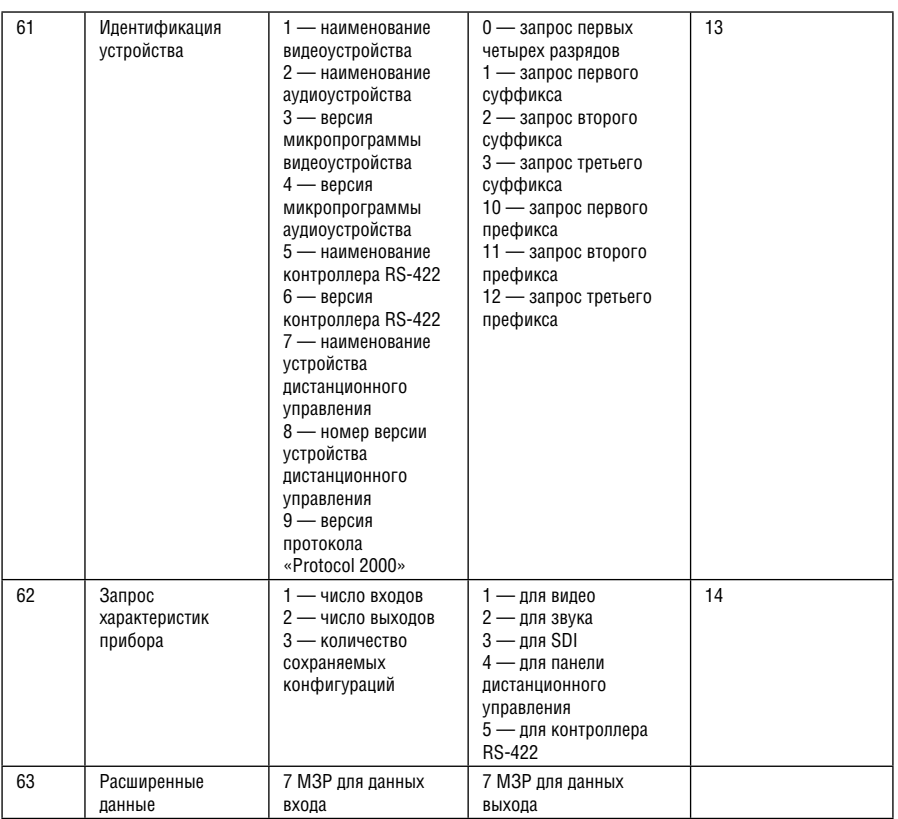

Примечания к приведенной выше таблице

- **Примечание 1.** При сбросе ведущего коммутатора (например, при его включении) в компьютер посылается код сброса. Этот код, посланный коммутаторам, вызовет их сброс в состояние, сохраненное при последнем выключении.
- **Примечание 2.** Инструкция может передаваться как от компьютера в коммутатор (при этом последний выполняет инструкцию), так и в обратном направлении — если коммутатор выполняет команду, поданную нажатием кнопки на передней панели. Например, если компьютер отправил посылку (в шестнадцатеричном коде) 01 85 88 83, то коммутатор с машинным номером 3 выполнит коммутацию входа 5 на выход 8. Если пользователь с передней панели выполнил коммутацию входа 1 на выход 7, то коммутатор отправит в компьютер код 41 81 87 83. Если компьютер посылает одну из инструкций этой группы коммутатору и она корректна, то коммутатор отвечает отправкой принятой четырехбайтовой посылки, в которой устанавливает в состояние логической единицы бит НАПРАВЛЕНИЕ первого байта.
- **Примечание 3.** Ячейка № 0 имеет смысл текущего состояния коммутатора, а в ячейках с номерами 1 и выше сохраняются состояния коммутатора. Номера этих ячеек используются в командах сохранения и восстановления состояний.
- **Примечание 4.** В ответ на инструкцию-запрос коммутатор возвращает полученные им код инструкции, поле ВХОД, и выдает запрошенный параметр в поле ВЫХОД. Значения параметров в ответах на инструкции 10 и 11 соответствуют определенным в инструкциях 7 и 8 соответственно. Например, если в приборе с сетевым номером 5 установлен режим раздельной коммутации видео и звука, то ответом на посылку 0B 80 80 85 будут 16-ричные коды 4B 80 81 85.
- **Примечание 8.** Ответ на запрос о занятости ячейки памяти соответствует указанному в примечании 3, за исключением того, что поле ВЫХОД устанавливается в 0 при отсутствии данных в ячейке или при отсутствии сигнала, и в 1 при наличии записанного в ней состояния коммутатора или наличии видеосигнала.
- **Примечание 9.** Код ошибки выдается коммутатором в компьютер, если он получил некорректный код инструкции или параметр в инструкции находится за пределами допустимого диапазона (например, при попытке сохранить состояние коммутатора в ячейке с

 номером, превышающим число ячеек, или выполнить коммутацию входа или выхода с номером, превосходящим их количество). Код ошибки также выдается, если при получении команды по интерфейсу RS-232 выполнялось программирование коммутатора с передней панели. Этот код не предназначен для отправки в коммутатор.

- **Примечание 12.** По умолчанию текущее состояние коммутатора запоминается при каждом его изменении. Функция автоматического сохранения может быть отключена посылкой этого кода. Обратите внимание: при включении прибора всегда автоматически включается и автоматическое сохранение настроек.
- **Примечание 13.** Это запрос для идентификации коммутаторов в системе. Если в поле ВЫХОД установлен 0, а в поле ВХОД — 1, 2, 5 или 7, то прибор в ответ пришлет номер модели. Отклик прибора представляет собой два десятичных числа в полях ВХОД и ВЫХОД. Например, для прибора 2216 ответ на запрос наименования будет следующим (в шестнадцатеричном виде):

 7D 96 90 81 (т.е. 128+22 десятичное во втором байте и 128+16 десятичное в третьем байте).

 Если в поле ВХОД установлены коды 3 или 4, то соответствующий прибор пришлет в ответ версию своей микропрограммы. Как и в предыдущем случае, отклик прибора представляет собой десятичные значения в полях ВХОД и ВЫХОД. В поле ВХОД содержится часть номера версии до десятичной точки, в поле ВЫХОД — часть номера, идущая после точки. Например, для версии 3.5 ответ на запрос наименования будет следующим (в шестнадцатеричном виде):

 7D 83 85 81 (т.е. 128+3 десятичное во втором байте и 128+5 десятичное в третьем байте).

 Если в поле ВЫХОД установлено значение 1, то в ответ прибор пришлет буквенный код, содержащийся в конце его наименования. Например, для VS-7588YC ответ на такой запрос будет следующим (в шестнадцатеричном виде):

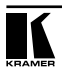

#### **Ограниченная гарантия**

Kramer Electronics (далее — Kramer) гарантирует качество изготовления данного изделия и отсутствие дефектов в использованных материалах на оговорённых далее условиях.

#### **Срок гарантии**

Гарантия распространяется на детали и качество изготовления в течение семи лет со дня первичной покупки изделия.

#### **Кто обеспечивается гарантией**

Гарантией обеспечивается только первичный покупатель изделия.

#### **На что гарантия распространяется, а на что — нет**

Исключая перечисленные ниже пункты, гарантия покрывает случаи дефектности материалов или некачественного изготовления данного изделия. Гарантия не распространяется на:

- 1. Любые изделия, не распространяемые Kramer или приобретённые не у авторизованного дилера Kramer. Если Вы не уверены, является ли торгующая организация уполномоченным представителем Kramer, свяжитесь, пожалуйста, с одним из наших агентов, перечисленных в списке на web-сайте www.kramerelectronics.com.
- 2. Любые изделия, серийный номер на которых испорчен, изменён или удалён.
- 3. Повреждения, износ или неработоспособность, являющиеся следствием:
	- i) Аварии, применения не по назначению, неправильного обращения, небрежного обращения, пожара, наводнения, молнии или иных природных явлений.
	- ii) Изменения конструкции или невыполнения требований инструкции, прилагаемой к изделию.
	- iii) Ремонта или попытки ремонта кем-либо, кроме уполномоченных представителей Kramer.
	- iv) Любой транспортировки изделия (претензии следует предъявлять службе доставки).
	- v) Перемещения или установки изделия.
	- vi) Любого иного случая, не относящегося к дефектам изделия.
	- vii) Неправильного использования упаковки, корпуса изделия, применения кабелей и дополнительных принадлежностей совместно с изделием.

#### **Что мы оплачиваем и что не оплачиваем**

Мы оплачиваем работы и материалы, затрачиваемые на изделие, покрываемое гарантией. Не оплачиваются:

- 1. Расходы, сопутствующие перемещению или установке изделия.
- 2. Стоимость первоначального технического обслуживания (настройки), включая регулировки, осуществляемые пользователем или программирование. Данная стоимость определяется дилером Kramer, у которого было приобретено оборудование.
- 3. Затраты на перевозку.

#### **Как получить гарантийное обслуживание**

- 1. Чтобы получить обслуживание изделия, Вы должны доставить устройство (или отправить его, транспортные расходы оплачены) в любой сервисный центр Kramer.
- 2. При необходимости гарантийного обслуживания следует представить помеченный датой покупки товарный чек (или копию) и приложить его к изделию при отправке. Также, пожалуйста, вышлите любой почтой сведения о Вашем имени, названии организации, адресе и описание проблемы.
- 3. Координаты ближайшего уполномоченного сервисного центра Kramer можно узнать у авторизованного дилера.

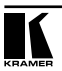

#### **Ограничение подразумеваемых гарантий**

Все подразумеваемые гарантийные обязательства, включая гарантии торговой ценности и соответствия для применения в определённой области, ограничиваются продолжительностью действия данной гарантии.

#### **Исключение повреждений**

Обязательства Kramer по отношению к любым дефектным изделиям ограничиваются ремонтом или заменой изделия, по нашему усмотрению. Kramer не несет ответственность за:

- 1. Повреждения иного имущества, вызванные дефектами данного изделия, ущерб, полученный вследствие неудобства изделия в работе, ущерб при невозможности использования изделия, потери времени, коммерческие потери; или
- 2. Любой другой ущерб, случайный, преднамеренный или иного рода. В некоторых странах могут не действовать ограничения на срок действия подразумеваемой гарантии и/или не допускается исключать или ограничивать гарантию при возникновении случайного или преднамеренного ущерба; таким образом, вышеприведенные ограничения и исключения могут на Вас не распространяться.

Данная гарантия предоставляет вам особые законные права, и Вы также можете воспользоваться другими правами, состав которых зависит от места Вашего проживания.

**Примечание**: Все изделия, возвращаемые Kramer для обслуживания, должны получить первоначальное подтверждение, каковое может быть получено у Вашего дилера.

Данное оборудование прошло проверку на соответствие требованиям:

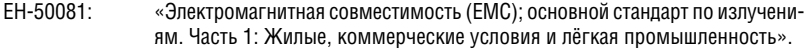

- ЕН-50082: «Электромагнитная совместимость (ЕМС); основной стандарт по защите. Часть 1: Жилые, коммерческие условия и лёгкая промышленность».
- CFR-47 Правила и инструкции FCC: Часть 15 «Радиочастотные устройства: Подраздел В — Непредумышленное излучение».

#### **Осторожно!**

- Обслуживание аппаратуры может производить только уполномоченный Kramer технический персонал. Любой пользователь, вносящий изменения или дополнения в конструкцию устройства без ведома изготовителя, теряет разрешение на использование данного оборудования.
- Пользуйтесь источником питания постоянного тока, входящим в комплект поставки.
- Применяйте, пожалуйста, рекомендованные типы соединительных кабелей для подключения устройства к другому оборудованию.

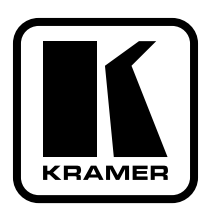

**Перечень организаций, осуществляющих продажу нашей продукции, приведён на нашем web-сайте www.kramerelectronics.com или www.kramer.ru. С данных сайтов можно также отправить письмо в правление компании. Мы рады Вашим вопросам, замечаниям и отзывам.**